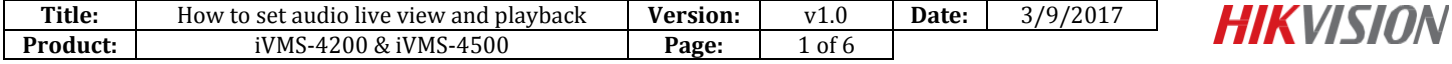

## **How to set audio live view and playback**

## **Preparation**

- 1. Make sure that your camera supports audio function.
- 2. External active microphone.
- 3. Client software such as iVMS-4200 & iVMS-4500

#### *Note:*

- 1. HIKVISION cameras which have –S in their names support audio function.
- 2. Some cameras have internal microphone such like DS-2CD2412F-I (W), for these cameras, please skip next section (How to plug active microphone to IPC).

#### **How to plug active microphone to IPC**

- 1. HIKVISION cameras have different audio interface. Below are two examples.
- (1) 21XX Network Camera. In this picture below, the audio interface is 11.

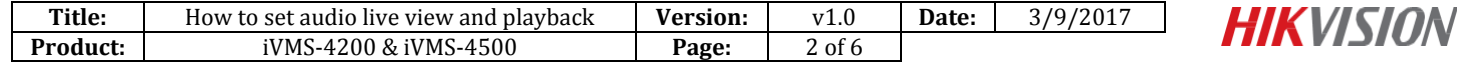

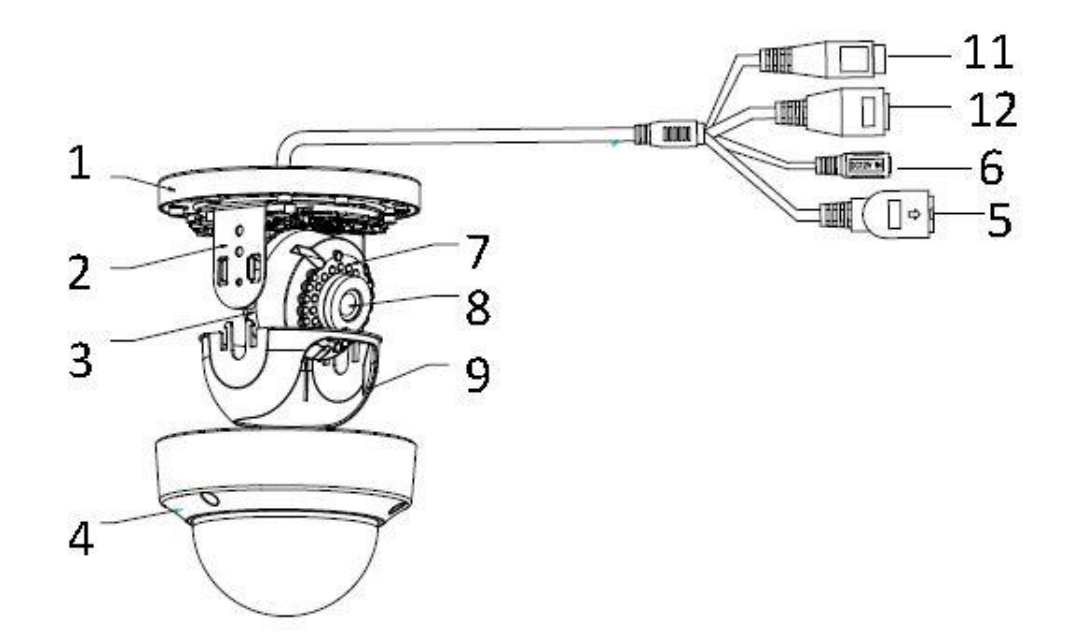

(2) 63XX Network Camera. In this picture below, the audio in interface is 9 and the audio out interface is 10.

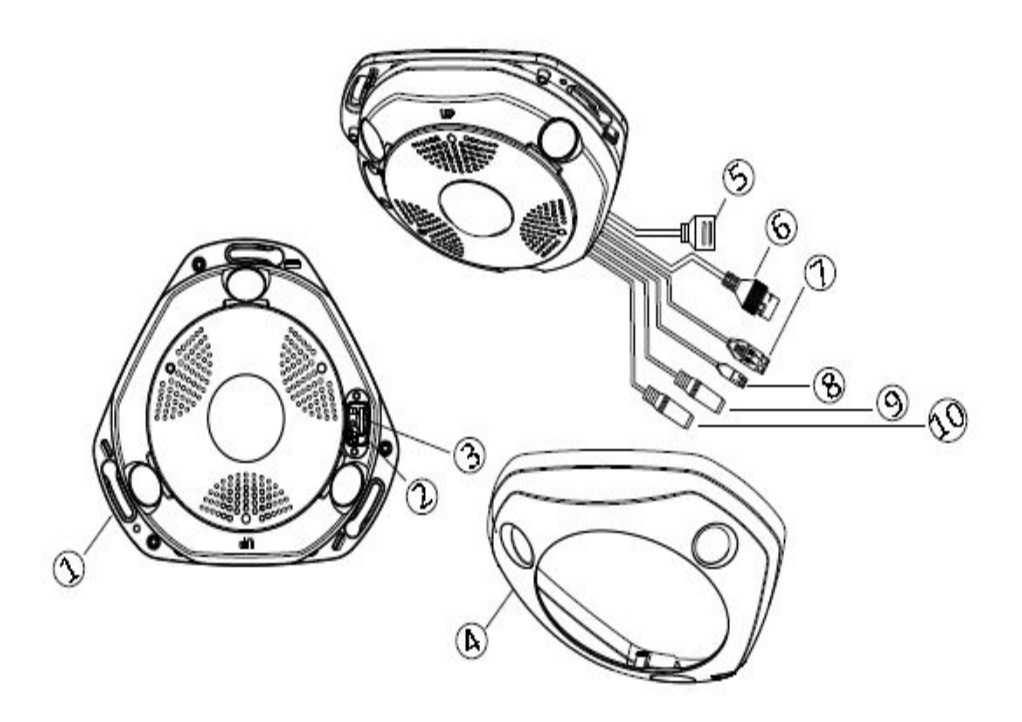

2. HIKVISION also offer active microphone units such as DS-2FP2020 (see picture below), you can find three wires come with the unit, their purposes are as below.

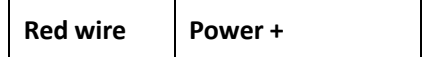

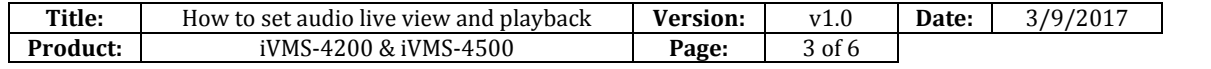

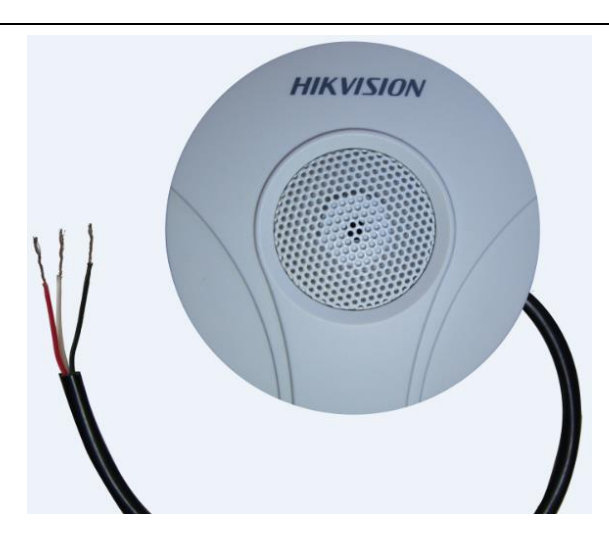

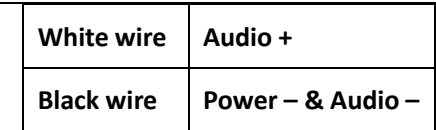

**HIKVISION** 

#### *Note:*

Active microphone needs external power supply.

3. Take DS-2FP2020, for instance. Connect **Red wire** with **Positive power supply**; connect **White wire** with **Audio in interface**; and then connect **Black wire** with **Negative power supply** and **Audio GND interface** together.

## **How to start audio live view & playback**

1. In the camera web interface, go to **Configuration - Video/Audio** and set the video type to **Video&Audio**, and then go to **Audio** tab to set audio input to **LineIn**. If needed, you may enable environmental noise filter.

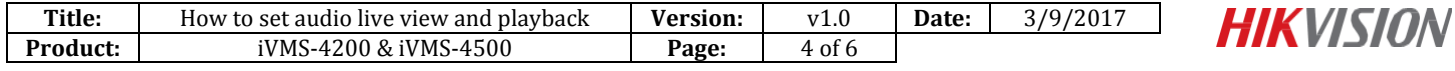

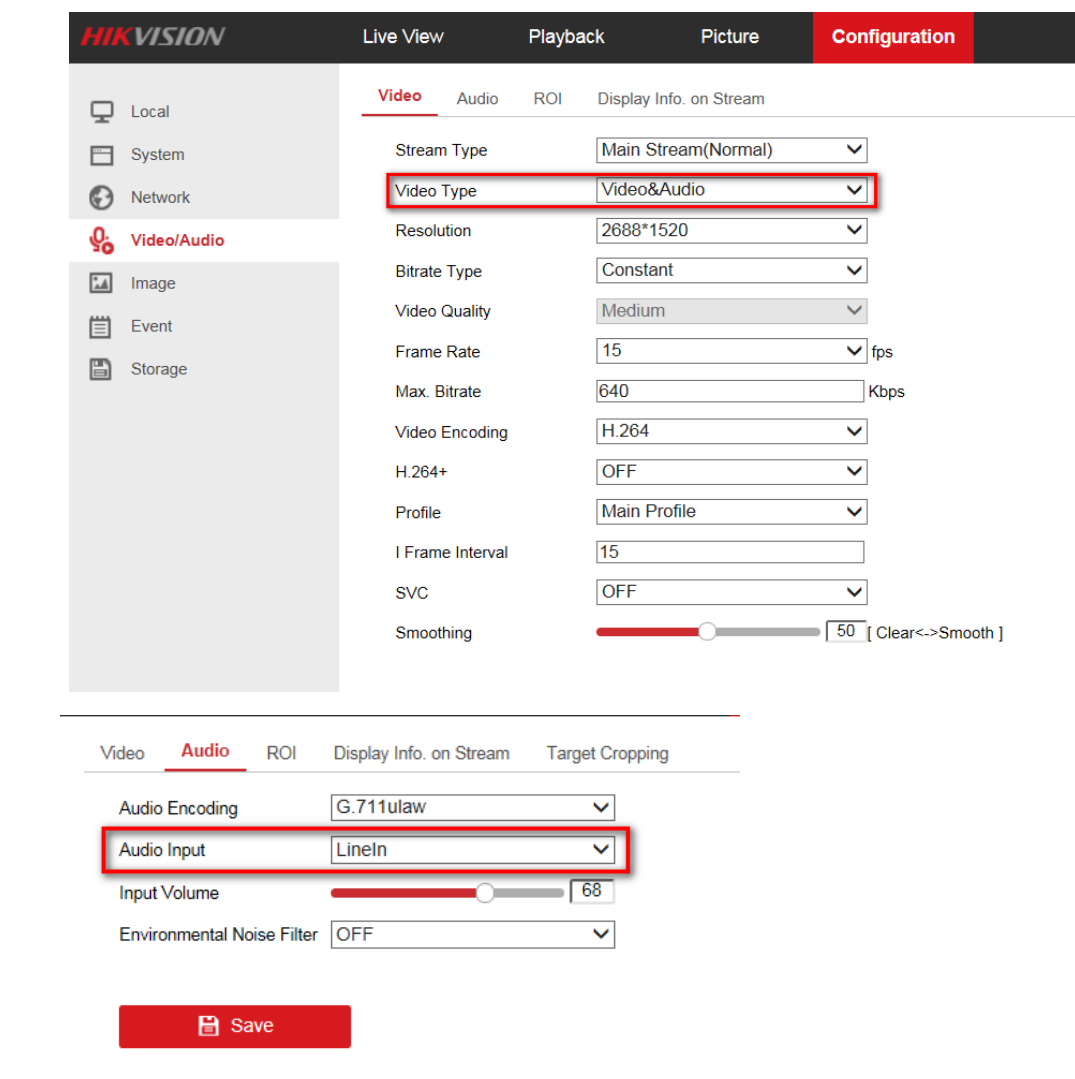

2. Go to Live View tab, enable the audio output by clicking  $\boxed{\bullet}$  icon and adjust its volume.

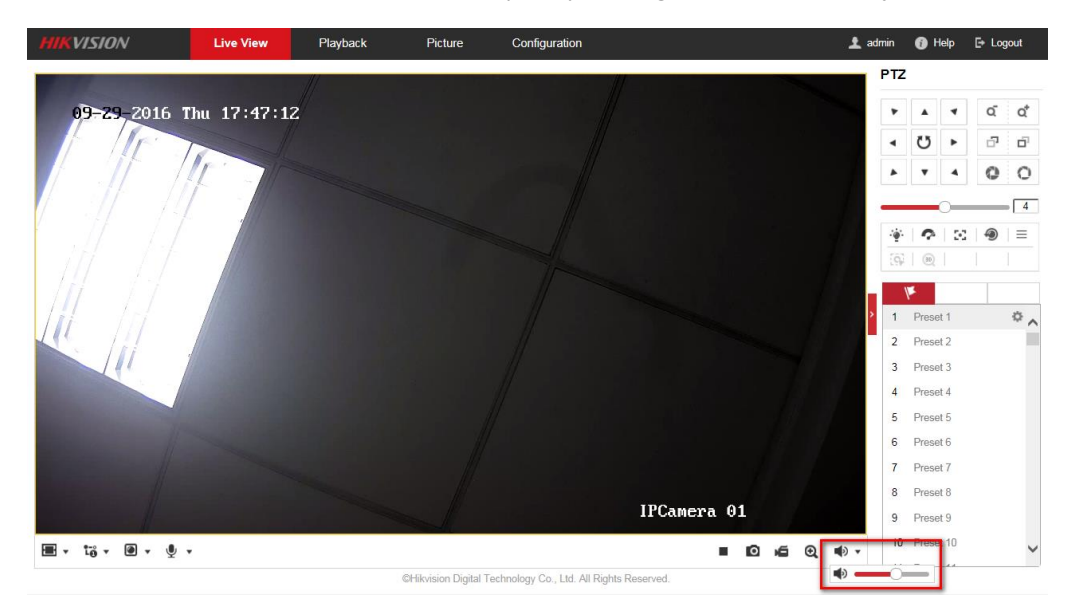

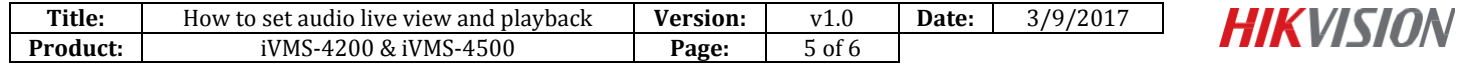

- 3. Connect the camera with a NVR, and make sure its footages have been stored into the NVR.
- 4. In the NVR web interface, go to **Playback** tab, enable the audio output by clicking  $\boxed{\Leftrightarrow}$  icon and adjust its volume.

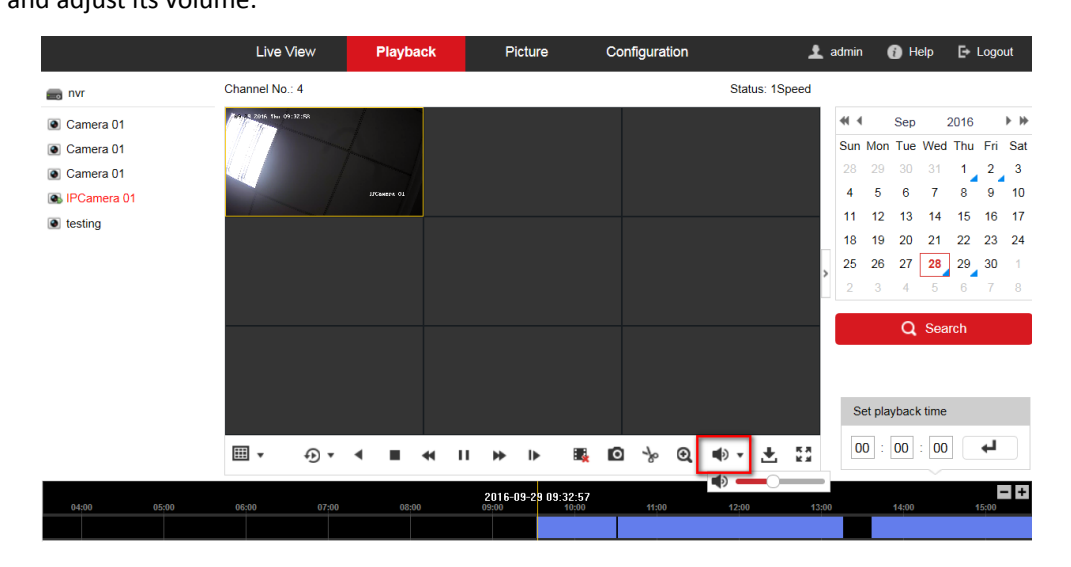

5. You may realize audio live view & playback in iVMS client software as well.

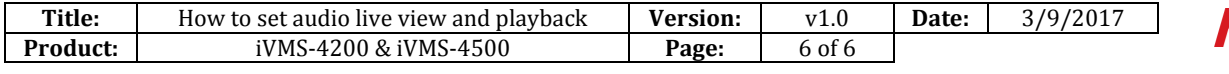

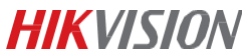

# **First Choice for Security Professionals** *HIKVISION* **Technical Support**